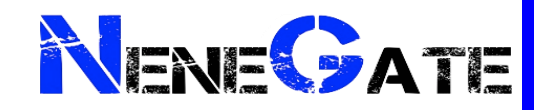

# **Remote Learning Guide NeneGate School**

Students Name

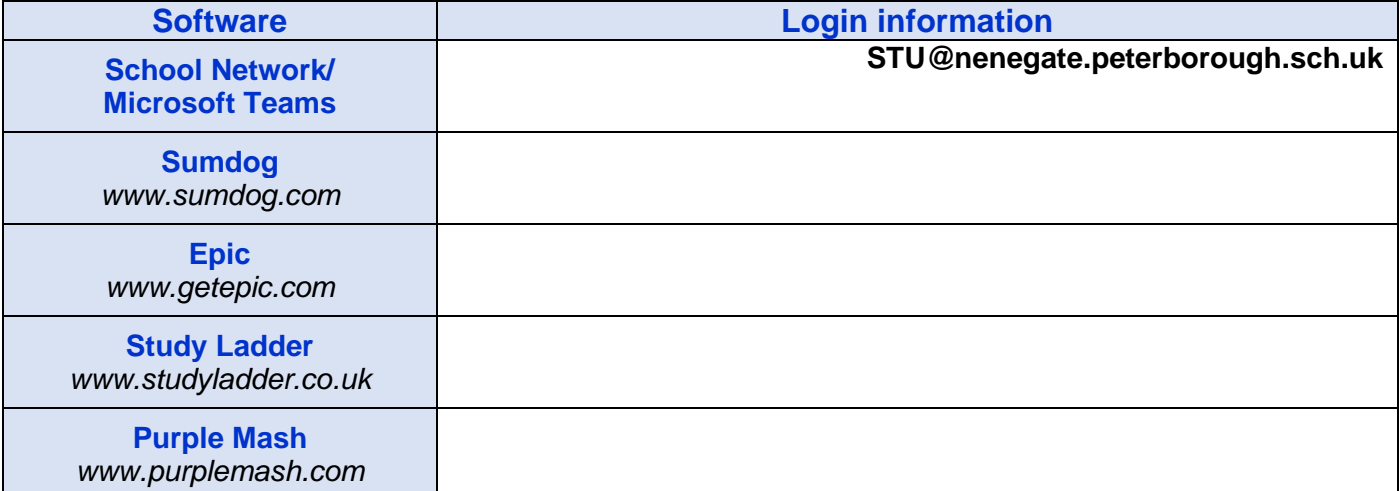

### **Remote Learning Curriculum**

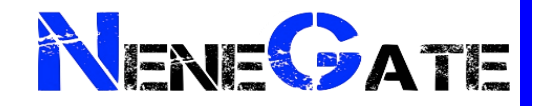

In this booklet is all the information for your child to be able to access the remote learning curriculum. They will receive a broad education across all subjects. Some lessons will be delivered live by staff and some will be tasks they have to complete independently or with help with from someone in the house.

It is a requirement that your child engages in the online provision for the hours they would be in school if the school has to go in to lockdown or if the bubble has to isolate and your child is healthy. It is vital for their education and well-being

To allow your child to access the curriculum ideally, they will need access to a computer/tablet, microphone and a webcam, however a webcam is not necessary. We suggest they don't use a mobile device as it is very difficult to access the learning. Additionally, work packs will be distributed. If you don't have access to a computer, please inform your tutor team and the school will look in to what we can do to support the remote learning. Lessons can also be accessed via an Xbox and PlayStation.

The school's therapist will be available. Please let your tutor team know you would like to speak to her and a time can be arranged for her to contact you.

If your child is eligible for free school meals, the government will provide you with vouchers during term time.

To help your child engage with curriculum we recommend creating workstation for them to complete their school work. Creating a dedicated workspace for your child will help make their school work easier and help them shift into learning. Have a read of the below article

<https://www.jugglingactmama.com/setting-up-a-remote-learning-workspace-for-kids/>

#### **Students Timetables**

Your child will have the option to follow the full time or bespoke times, however if your child was on a fulltime timetable prior to the end of term, we recommend they continue those times

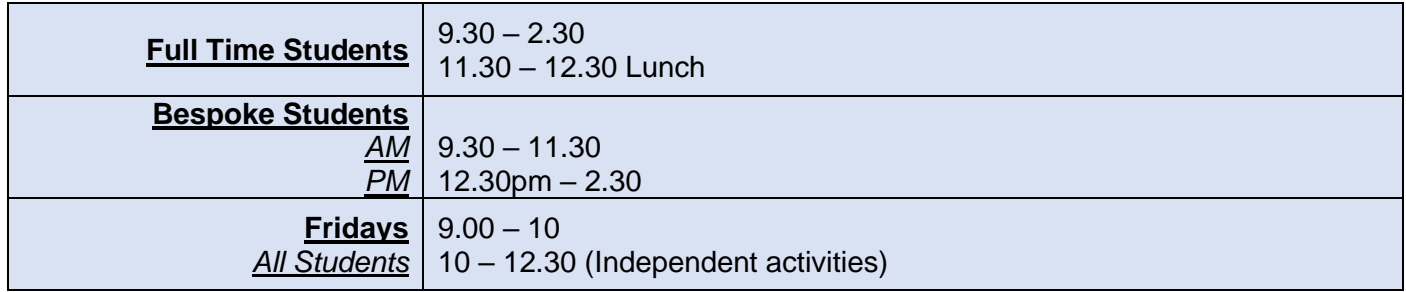

#### **Additional Resources**

From Monday 11<sup>th</sup> January BBC will be providing 3 hours primary school programming and at least 2 hours of secondary school programming every weekday.

Jo Wicks will be delivering PE sessions 3 days a week via his YouTube channel from 9am: Monday, Wednesday and Fridays.

BBC bitesize also provide online interactive lessons <https://www.bbc.co.uk/bitesize/dailylessons>

Other resources can also be found on the school website under remote learning [www.nenegateschool.co.uk](http://www.nenegateschool.co.uk/)

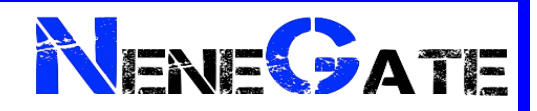

#### **Timetables**

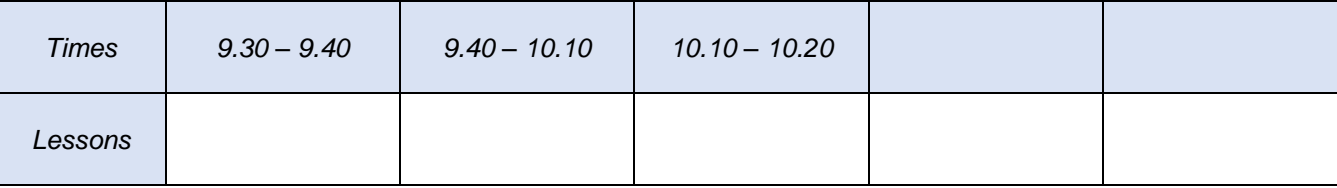

*Staff members will remain in the teams meeting throughout the day*

#### **What do the lessons involve?**

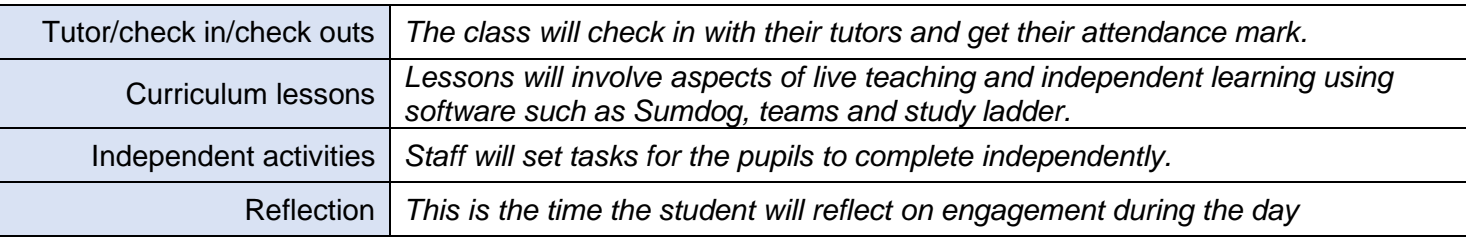

#### **How will my child be able to access the remote learning?**

Lessons will be accessed via Microsoft Teams which can be used on all mobile devices. They can access it via an app which they will need to download or the internet using the school's login in formation on the front page.

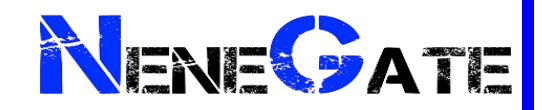

### **How to use Microsoft Teams**

 $T^2\beta$  Microsoft Teams

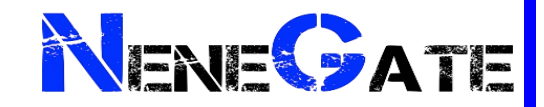

#### **How to use Microsoft Teams**

- You can access Microsoft Teams via a mobile app, laptop, Xbox or PlayStation
- Microsoft Teams is free to download and use via your child's NeneGate email address

#### Ways to access Microsoft Teams

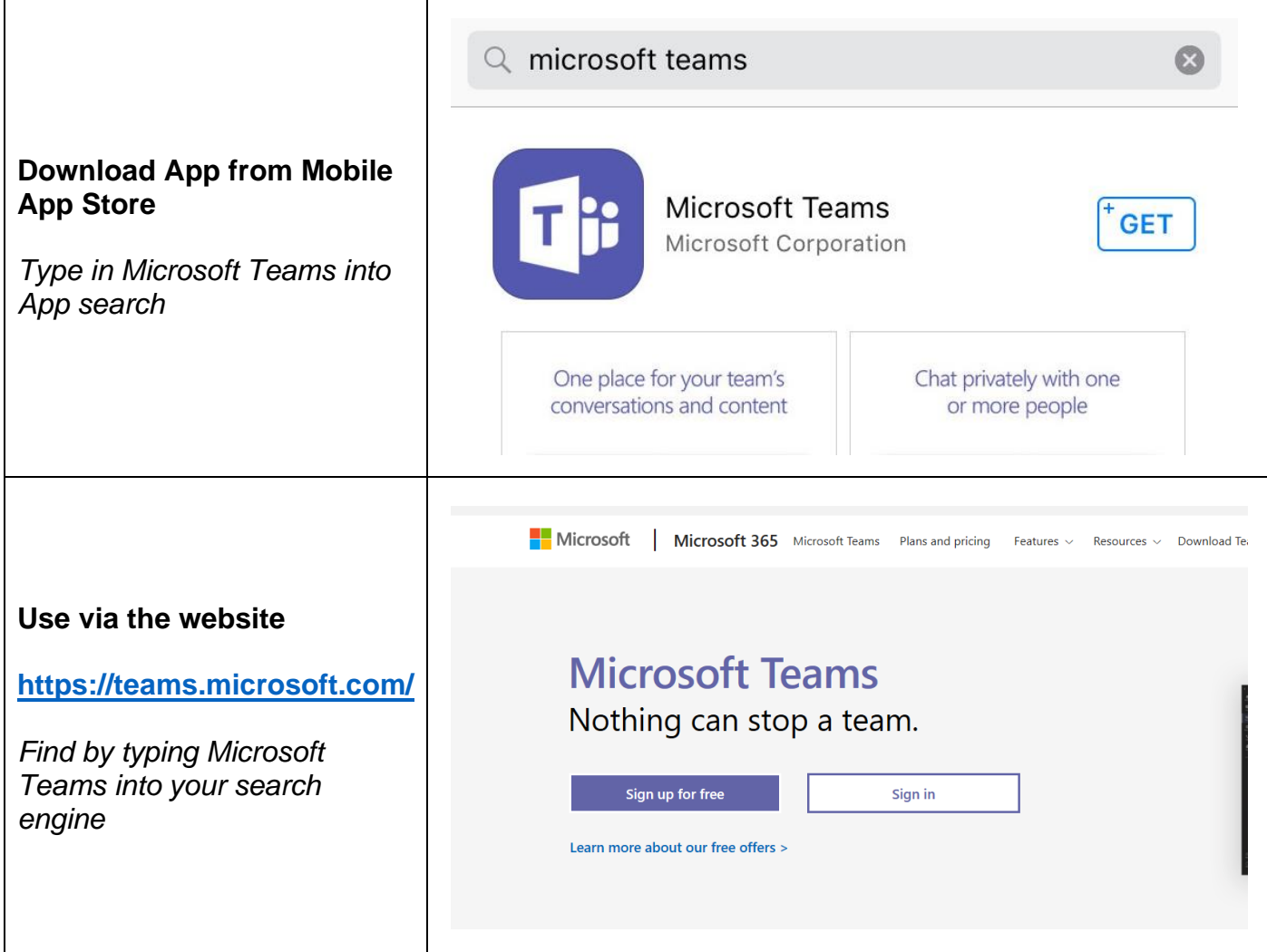

#### **Signing In**

• Your child will need to sign in using their NeneGate Email address

#### **Accessing Lessons**

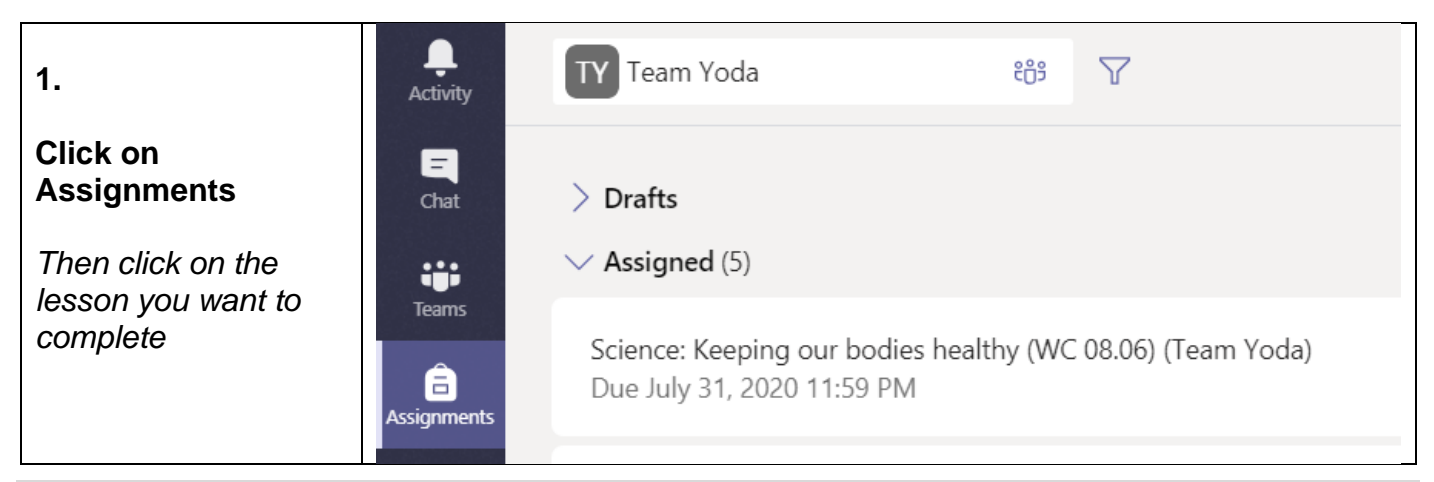

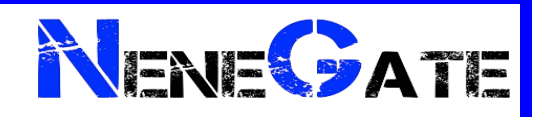

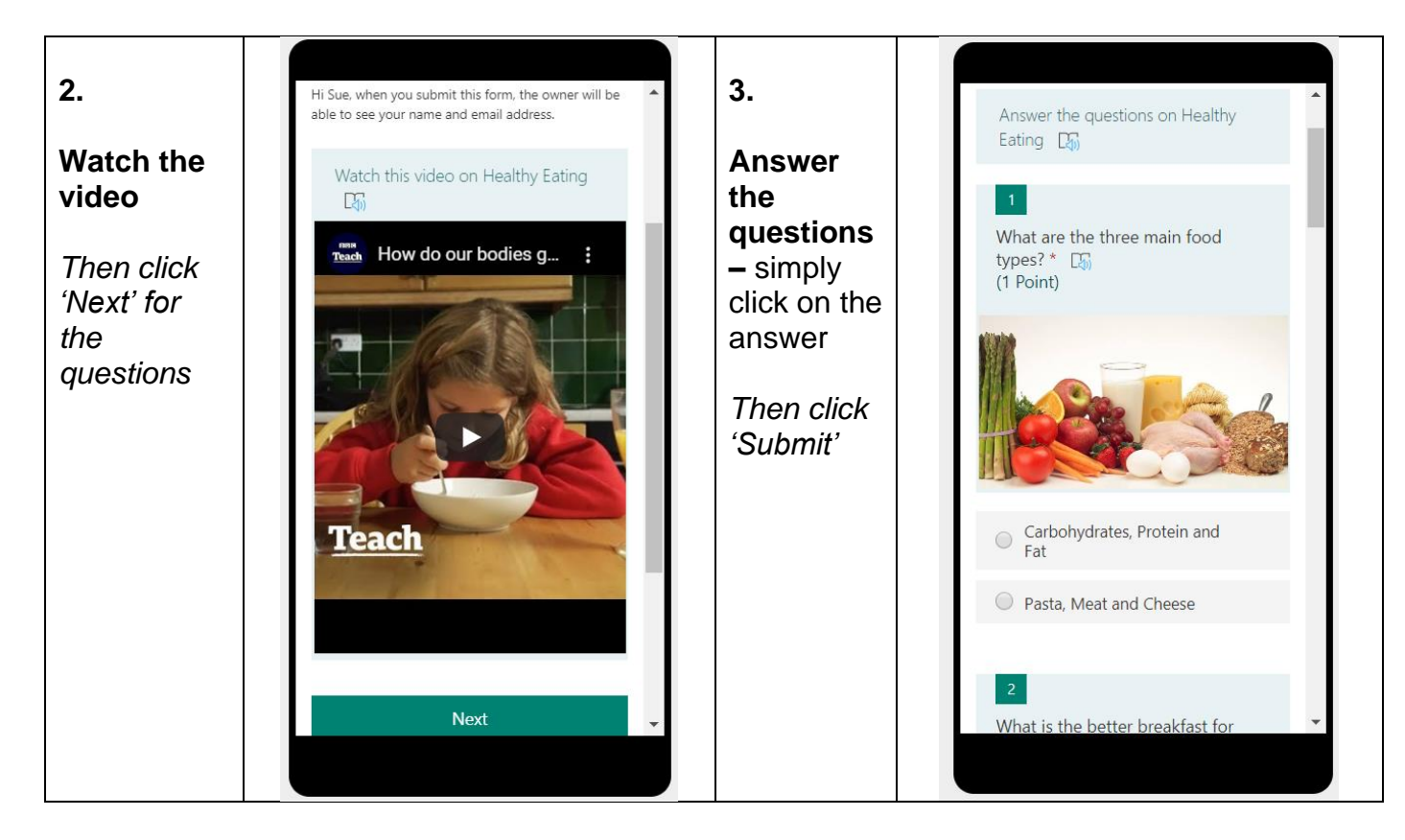

If your child struggles to read some things, then there is an immersive reader function that reads out text/questions. They simply need to hover over the text and then click this logo.

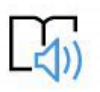

## **How will it look on their screen – How we grouping the students?**

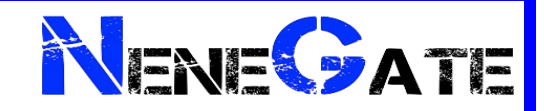

## **Using Xbox or PlayStation to access Remote Learning**

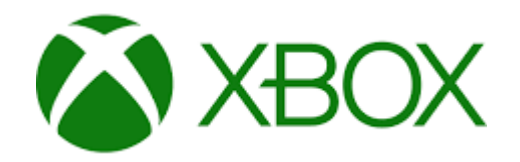

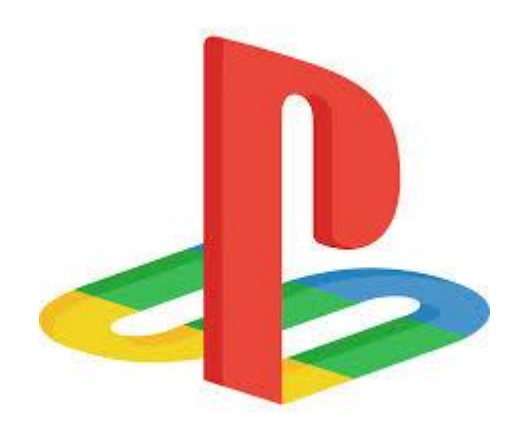

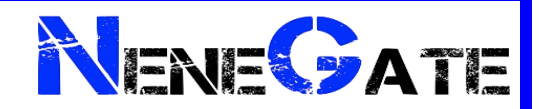

#### **Xbox**

- 1. Plug a keyboard in to the Xbox USB slot
- 2. Go in to my games and apps
- 3. Find Microsoft Edge and select
- 4. Type in: Hwb and log in as you would in school

5. You can then access your work through Google Classroom or OneDrive and use key packages including:

- · Word
- · Teams
- · Excel
- · PowerPoint
- · Your emails
- 6. To move around you use the Xbox control or plug in a mouse

#### **PlayStation**

- 1. Identify the PlayStation internet browser icon (it is WWW with dots around it)
- 2. Press the PlayStation logo on the controller
- 3. Go to the library and find options for games and applications
- 4. Go in to applications and you will find the internet browser
- 5. Type Hwb into the browser and log in as you would in school

6. You can then access your work through Google Classroom or OneDrive and use key packages including:

- · Word
- · Teams
- · Excel
- · PowerPoint
- · Your emails